**©DENNIS SIMPSON 2013-2022**

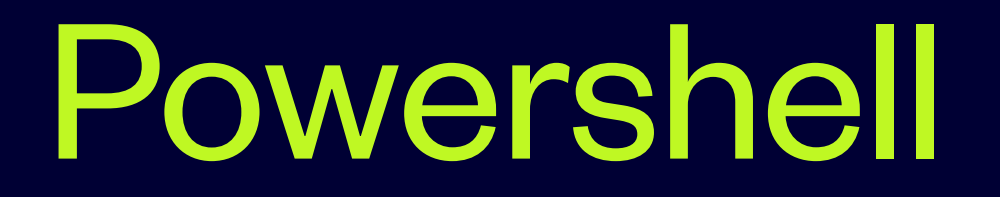

#### **Introduction**

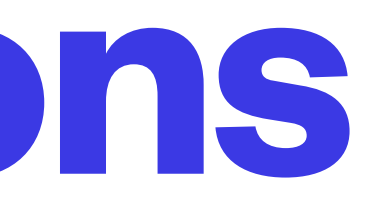

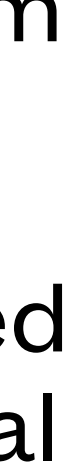

- Windows Powershell version 5.1 is the target version for this course
- The get-host command can be used to see your Windows Powershell version (get-host).version.tostring()
- If you do not have version 5.1 of Windows Powershell, upgrade your version of Powershell
- Windows Powershell 5.1 is the current release of the Windows-specific version of Powershell
- Powershell Core 6 for Linux, MacOSX, and Windows was the first release of Powershell Core from Microsoft and has serious changes for Windows Powershell users
- Powershell Core 6 is so different they came up with a new command to run it (pwsh) and renamed the old Powershell to Windows Powershell - we will just use the name Powershell to save slide real estate and it will mean Windows Powershell for the duration of this course

#### **Powershell Versions**

**<sup>©</sup>DENNIS SIMPSON 2013-2022**

• Clone your github COMP2101 repository to your PC and make a folder in the cloned folder to

• Create your scripts during the semester in that Powershell folder and keep it synchronized

- hold your Powershell scripts
- with github using git add, commit, push or the windows git tools from github

# **Powershell Github Setup (optional)**

- Traditional command line interface shells like bash, DOS cmd, etc. are tools that let you run commands found in the system and deal with text or simple numeric data
- Traditional shells only do what you tell them to do
- Traditional shells run commands in scripts the exact same way they run on the command line
- Traditional shells run scripts in their own processes

#### **Powershell vs. Traditional Command Line Shells**

- Powershell is designed to run cmdlets and deal with objects
- Powershell guesses what you might have meant and does whatever it decides you wanted or thinks you should have wanted
	- Powershell scripts may or may not run cmdlets differently in scripts from the command line and the command line behaves differently depending on how you start powershell
	- Powershell runs scripts in a single process so data and output formatting bleeds between scripts run from the same command line

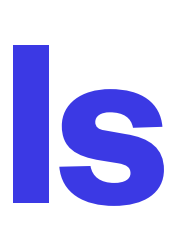

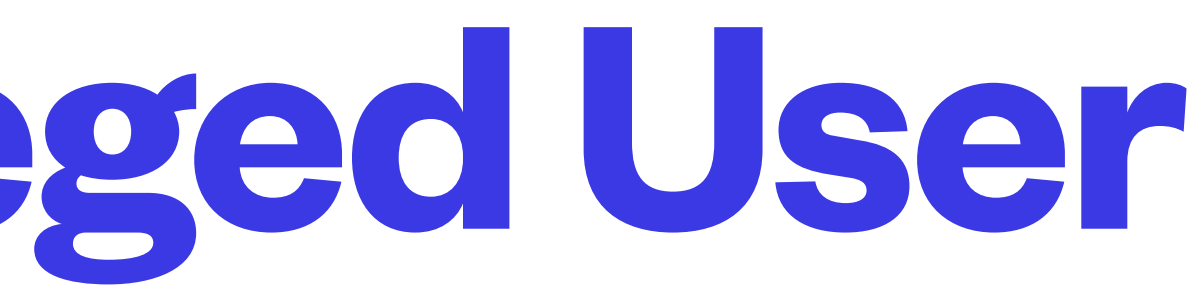

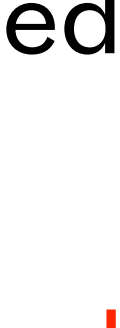

- Your Windows login provides a privilege level
- Windows administrator login does not grant Powershell administrator privilege
- Use Run As to get administrator privilege level in Powershell, regardless of what login you used for Windows
- BEWARE: Run As will only sort of make you Administrator if you are using active directory, and is silently dependent on active directory group policies

#### **Powershell Privileged User**

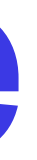

- Start Powershell in console mode
- Run the command

get-acl c:/windows/\*

- Note the error
- Run Powershell using Run As to gain administrator privilege and rerun the command
- Note the difference in the window frame title
- state

• BEWARE: commands that change things can fail partway through and leave things in a broken

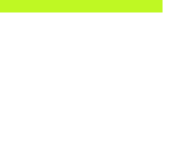

### **Privilege Exercise**

• ISE (Integrated Scripting Environment) is a development environment and provides convenient

- Console mode is available even without the gui, and is especially useful when you have a low resolution display
- access to supplemental tools
- Privilege restrictions apply to both
- They have separate profiles, most commands work in both
- 
- ISE is deprecated now, and only works with the old Windows Powershell 5 and below

• Only console mode has a future and is cross-platform as of Powershell Core 6; Microsoft's family of IDE products are to be used with PowerShell going forward (VSCodium is a good way to get started)

#### **Console vs. ISE**

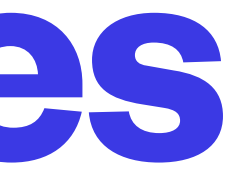

- Start Powershell in console mode and in ISE mode
- Run the command ise from the Powershell console
- Try entering these commands in both modes and look for differences in the output

```
get-process -id $pid
```
get-host

get-history

#### **Interface Exercises**

- Cmdlets are what the light-weight commands in Powershell are called, Powershell does not start new processes to run them
- Thousands are built into Powershell and you can create your own by writing functions • Cmdlets and their parameters are case insensitive
- 

#### **Cmdlets**

- Which Powershell cmdlets are available depends on the .NET libraries and are therefore
- The general form for cmdlets is verb-noun
- The well-known verbs can be displayed with get-verb
- you have installed
- Available commands can be displayed by the get-command cmdlet

dependent on the .NET version you have installed, as well as what operating system you have

• Nouns are defined by Powershell and the installed modules from .NET along with any modules

#### **Cmdlet Names**

• help is a function invoking get-help that automatically paginates the output by piping get-help to

• Running help or get-help without any parameters displays how to use the get-help command

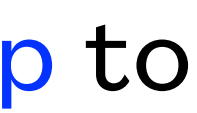

- Powershell provides online help with the get-help command
- the more command
- 

## **Getting Help**

- You can run get-help on cmdlets or on topics
- Topic help pages are named about\_topic, cmdlet help pages are named cmdlet e.g. help about\_
	- e.g. help get-date

## **Help Types**

#### • By default, help only displays basic help including DESCRIPTION, SYNTAX, and SEE ALSO

• Like most cmdlets, get-help accepts several parameters which modify how it works and what it

• More help content is available for most cmdlets by using the -Detailed, -Examples, and -Full

- sections
- displays
- Powershell only includes the basic help in the default installation
- parameters
- computer

• BEWARE: these options don't work properly unless you run update-help at least once on the

#### **Default Help**

- Use the update-help cmdlet to install complete help pages and keep them up to date
- update-help will only update your pages once a day unless you use the -Force parameter
- update-help requires administrator privilege
- update-help should be added to scheduled tasks if you keep local help pages
- BEWARE: update-help should be run with erroraction set to deal with the fact that Microsoft doesn't keep the updated help servers complete

# **Updating Help**

• The -Online parameter can be used to view the latest help for cmdlets and topics on the web,

- without running update-help on your own computer
- e.g. help -Online get-help
- The online help includes the ability to choose which Powershell version to look at for help because cmdlets can change from one version to another
- Powershell online help does not provide Powershell 1.0 or 2.0 help
- show help for

• BEWARE: the online help does not automatically choose the current version of Powershell to

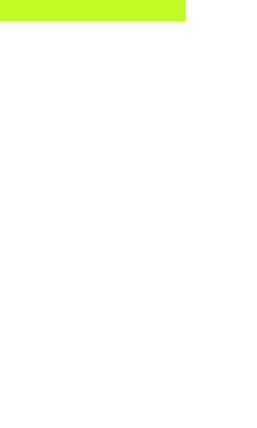

### **Online Help**

- Use get-help about\_ to view the available topics list
- Try viewing the topic help for command syntax, pipelines, and parameters
- Use get-help with the start, stop, clear, get, and set verbs only to see what nouns are available for those verbs
- Use get-help to get some descriptions for the following sample cmdlets:
- get-process, get-date, get-host, clear-host, stop-job, start-service

### **Help Exercises**

- Run the update-help cmdlet to install full help pages on your computer
- Compare the output for the help get-date cmdlet when using the help cmdlet with no parameters versus using the -detailed, -examples, and -full parameters
- Compare the help -full get-date output to the online version from help -online get-date
- Use show-command to try the help popup and compare it to the command help pane in ISE

## **Extending Help Exercises**

• The show-command cmdlet will display a popup window which allows click-based command

• The show-command popup is implemented as a pane in ISE, which does not capture the input

- construction
- You can access help from the show-command popup
- The show-command popup captures input
- 

#### **ISE Help**

### **Tab Completion**

- Parameters in Powershell are words starting with a character
- Both commands and their parameters can be completed using the tab key
- Repeatedly pressing tab cycles alphabetically through matching choices
- Shift-tab moves backwards through the list of choices
- The list wraps around at both ends
- Pressing Control-space shows a list of possible completions

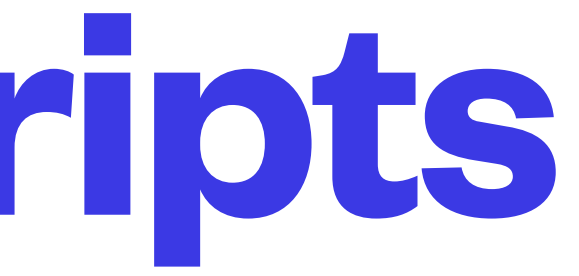

- Parameters only require you to type enough characters to uniquely identify a specific parameter
- Cmdlets which require parameters to run will complain when you try to run them without the required parameters
- Parameters can be organized in named sets to avoid conflicts between mutually exclusive parameters
- Always use complete parameter names in scripts
- See about\_Parameters for more info

#### **Parameters in Scripts**

- In a Powershell console window, try using tab to view all possible parameters for the get-date cmdlet
- In ISE, observe what happens as you type commands and their parameters, use get-random as your sample command for this
- In ISE, use the command list pane to create and run a get-date command that displays the date with day set to 1, hour set to 2, minute set to 3, month set to 4, and year set to 5
- Use control-left click on the cmdlet name in the command list pane to dismiss the cmdlet entry subpane

### **Command Completion Exercises**

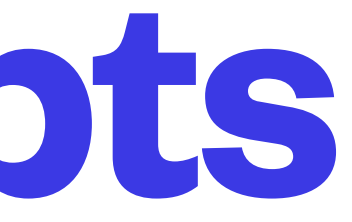

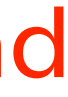

- On Windows, execution policy determines whether scripts can be run as commands
- Execution policy has scope, there are separate process, user, and system scopes available
- The file extension is used to determine if a file contains a Powershell script
- The extension ps1 means a Powershell script
- BEWARE: Powershell runs scripts in the current process meaning the commands you run and scripts you execute affect each other in unexpected ways

#### **Execution of Scripts**

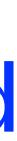

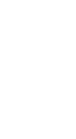

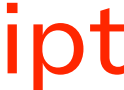

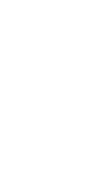

- Execution Policy is retrieved using get-executionpolicy
- Execution Policy is set using set-executionpolicy policy (using Run As Administrator) where policy is one of several choices: restricted, allsigned, remotesigned, unrestricted, bypass
- The default policy is restricted, up to 5.1 and prior to Windows Server 2012R2, remotesigned after that
- See about\_Execution\_Policies for more info
- Execution Policy only exists in Windows
- BEWARE: remotesigned is only meaningful if every machine which has stored or runs the script is a windows machine with an NTFS filesystem

#### **Execution Policy**

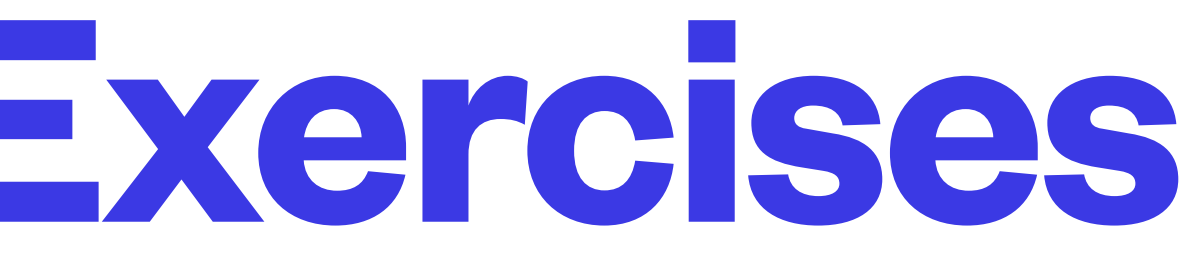

#### "Hello World!"

- Try to run your helloworld.ps1 script as a command
- Use set-executionpolicy to set your policy to a mode that allows you to run scripts
- Rerun your script as a command

#### **Execution Policy Exercises**

- Use get-executionpolicy to see what your policy is currently set to
- Try the -list parameter to see what it is set to for different scopes
- Create a file named helloworld.ps1 with one line it that looks like this:

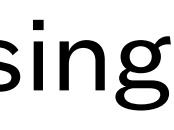

- Like bash, Powershell has a path variable that defines where the shell looks for commands using a semicolon-delimited list of folder names called \$env:PATH
- Powershell provides a default command path stored in the variable
- To see what is in the variable, type the variable name on the command line
- To change it, type \$env:PATH = "\$env:PATH;drive:/new/path/name/to/add"
- You can create a profile file to run startup commands, which is how you might choose to set a different path that takes effect every time you run powershell

#### **Command Path**

- Powershell has several recognized profile files
- To see the name of the profile file that applies to your current session, look in the *\$profile* variable
- To see if you have a profile file, run test-path \$profile
- To create such a file, try notepad \$profile
- You can also create a profile file using new-item -itemtype file -force \$profile
- See about\_Profiles for more info

#### **Profiles**

- Clone your github repository if you haven't already done that, and move your helloworld.ps1 script to a directory in your cloned repository
- Add a line to your **\$profile file on your PC** that adds your cloned repository's powershell scripts directory to your \$env:path
- Start a new powershell and verify you can run helloworld.ps1 without entering a path to the command

#### **Profile Exercises**